# ▶ Trio Motion Technology **Technical Bulletin**

Trio Motion Technology Ltd. Shannon Way, Tewkesbury Glos. GL20 8ND U.K.

Tel: +44 (0)1684 292333 Fax: +44 (0)1684 297929 Email: support@triomotion.com<br>Web: www.triomotion.com

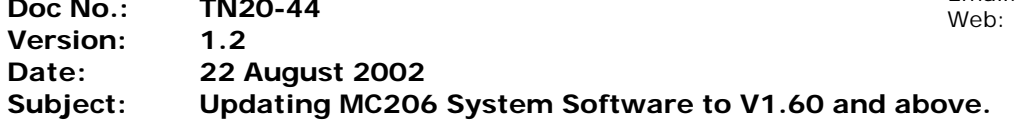

The Serial Loader supplied with Mc206 system software versions 1.52 and before, has a file size limitation when loading .OUT files. This means that you cannot load version 1.60 (or later versions) directly on top of 1.52, but instead the system software V1.60 must be loaded TWICE. When the first download is completed, the firmware automatically updates the loader so that on the second download the system software is correctly installed.

#### **If you require a later version (1.61 or above) you MUST load V1.60 first.**

Please follow the step-by-step instructions shown below to ensure that the new software is loaded and stored correctly.

Once the new system software V1.60 has been loaded, the Motion Coordinator will operate normally and any subsequent system loads will be handled automatically by Motion Perfect in the usual way.

#### **IF UPDATING FROM A SOFTWARE VERSION BEFORE v1.52, LOAD v1.52 FIRST.**

#### **THEN FOLLOW THE PROCEDURE BELOW TO UPDATE TO v1.60...**

### **Procedure for Loading System Software.**

- 1) Make sure that there is a back-up copy of the Trio Basic programs on the MC206.
- 2) In Motion Perfect, start a system software download. Click on <<**Controller**>> <<**Load System Software**>>. Next select the required .out file, click the LOAD button and respond to any dialogue boxes that appear.
- 3) The system software load should complete normally EXCEPT that the checksum might fail.
- 4) If the checksum is OK, click OK to store the firmware in EPROM.
- 5) If the checksum failed then you must click CANCEL to come out of the loader and open the terminal window. Type **STORE<CR>** at the "**>>**" prompt.
- 6) When the system SW is stored in EPROM, cycle the power and start the system SW download a second time.
- 7) This time when the load completes, the checksum should be OK so complete the firmware store in the normal way.
- 8) Cycle the power on the MC206 and check the system software VERSION number. It should be the number of the newly loaded version.

## **Technical Support.**

If you experience any problems in completing the above procedure then please use the Trio Motion Technology technical support network. There are several routes to obtaining first class technical backup from Trio.

Check the Trio Web site for any updates to this information. www.triomotion.com

In the first instance contact your supplier / Trio Distributor for technical support. They will normally be able to help but if you do not know where the MC206 was supplied from you should contact Trio directly. Either email Trio at support@triomotion.com or check the Web Site for your local contact phone number or call the number at the top of this page and ask for technical support.